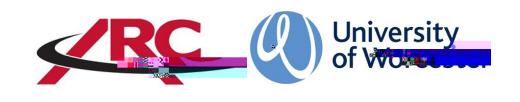

## – HOW TO VIEW MY PLACEMENT INFORMATION:

POW stands for *Placements on the Web*. This is where students will access their placement allocation details and other information such as logged absences.

"How to log in to POW" guidelines in the *For* 

*Students section* **on our webpage:**

**example, more detailed information is held for a student on a course leading to professional**  registration such as the **Bursing programme than for a student on** a course which does **not qualify a student to be a registered professional.**

**POW is organised into several different screens. The content in the screens are currently a**  work in progress and some fields may not yet be populated. This will happen over the **coming weeks.** 

When you have logged in, the first page is your Student Details

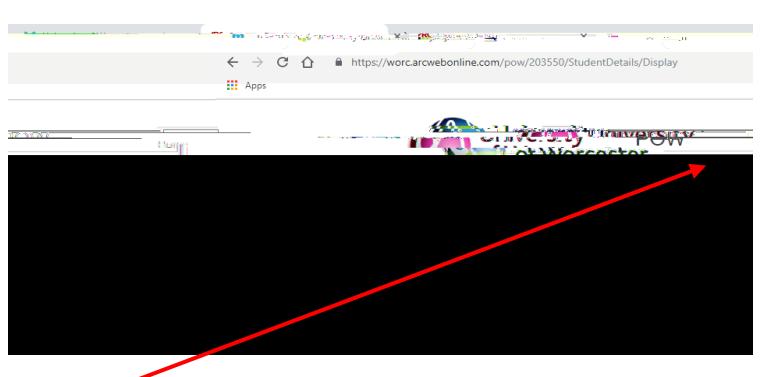

**Home** Student Details **Home** the screen will always return  $\sigma$  student Details **page.** 

Placement Experience

Viewing Your Placement Details

## Pre-Placement Study

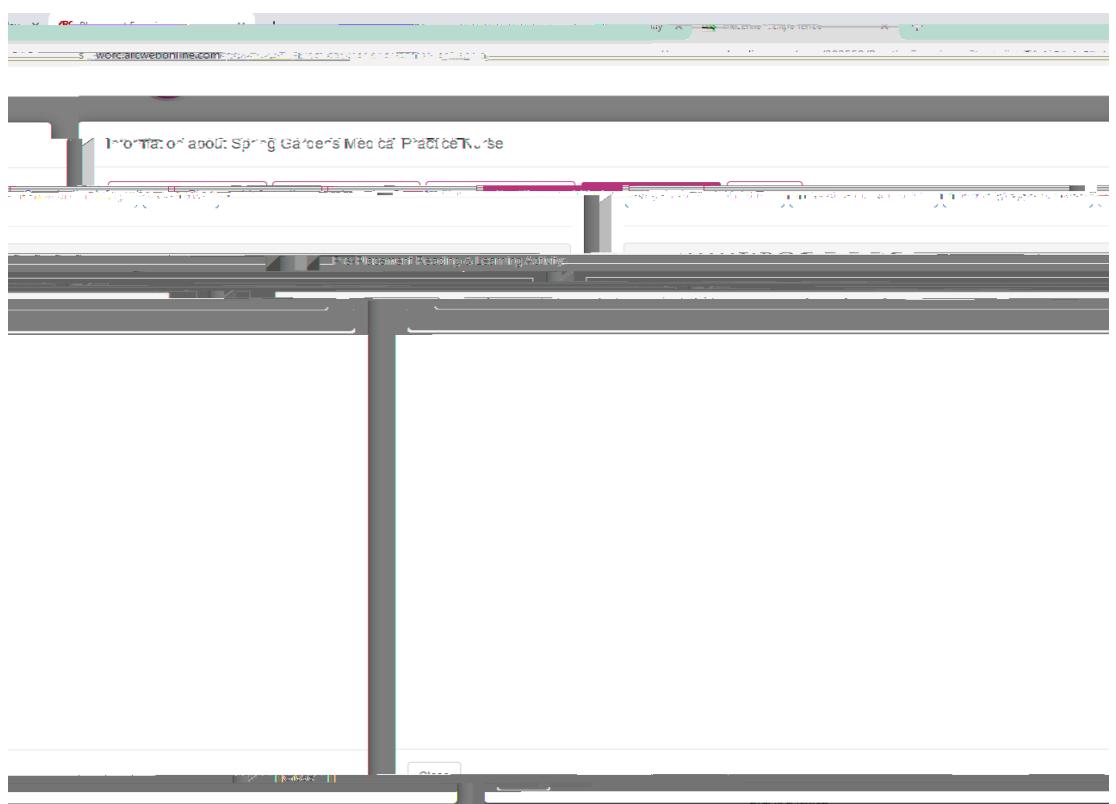

## **Contacts**

Information.about Carles Cardons Medical Drastics Nume